# Time-frequency Representation of Brain Oscillations

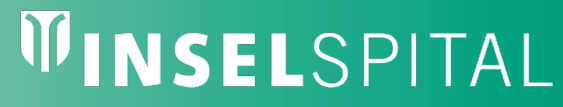

UNIVERSITÄTSSPITAL BERN HOPITAL UNIVERSITAIRE DE BERNE **BERN UNIVERSITY HOSPITAL** 

BENESCO Lecture Series on Sleep, Epilepsy, Consciousness and Cognition

Mojtaba Bandarabadi

Department of Physiology, University of Lausanne mojtaba.bandarabadi@unil.ch

Bern, 29 March 2019

## **Outline**

- Introduction
- Stationarity
- Frequency domain analysis
	- spectral leakage
	- windowing
- Time-frequency signal analysis
	- short-time Fourier transform
	- wavelet analysis
- Spectral analysis of two time series

### Introduction

- Signals can be treated in
	- Time domain
		- biological signals (EEG, ECG, EMG, MEG, …) are function of time
		- amplitude, variance, autocorrelation, cross-correlation, autoregressive coefficients, zero-crossing, …
	- Frequency domain
		- mostly distinguished information is hidden in frequency contents
		- spectral density estimation, Fourier transform, …
	- Time-frequency domain
		- time-varying signals, such as brain signals
		- short-time Fourier transform, wavelet analysis

#### Stationarity vs. non-stationarity

- Stationary time series have constant properties over time
	- frequency, mean, variance, autocorrelation, … are constant
	- frequency domain analysis is suitable for stationary signals
- Brain is a dynamic complex system
	- amplitude and frequency content of brain signals change over time
	- neural signals are non-stationary
- How to deal with non-stationary signals?
	- segmentation and averaging
	- time-frequency representations

#### Frequency domain analysis

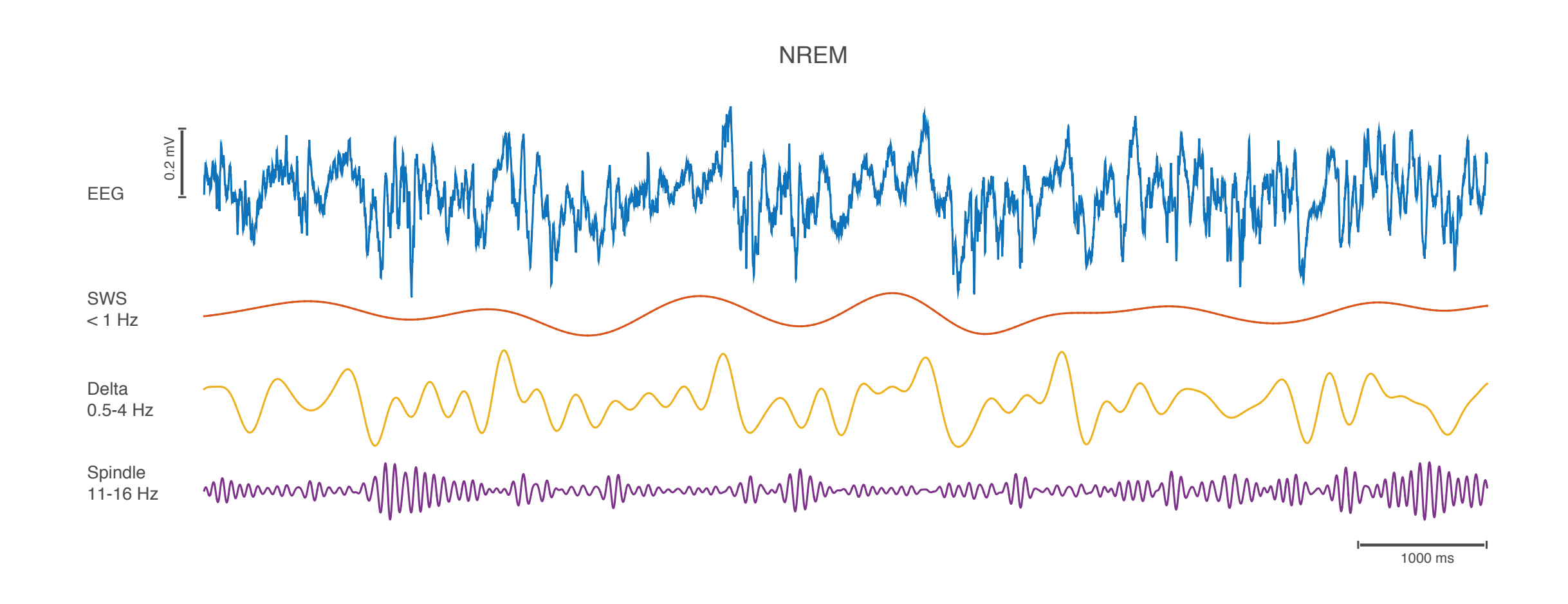

10 s of EEG signal of mouse during non-REM sleep. Filtered for SWS (Slow Wave Sleep), Delta activity and Spindling

#### Discrete Fourier Transform (DFT)

- Any waveform can be expressed as a weighted sum of sine/cosine waves!
- DFT provides magnitude and phase at each frequency.  $\alpha$  more frequencies  $\alpha$  , the contract  $\alpha$ you get to the original signal signal signal signal signal signal signal signal signal signal signal signal si<br>The original signal signal signal signal signal signal signal signal signal signal signal signal signal signal

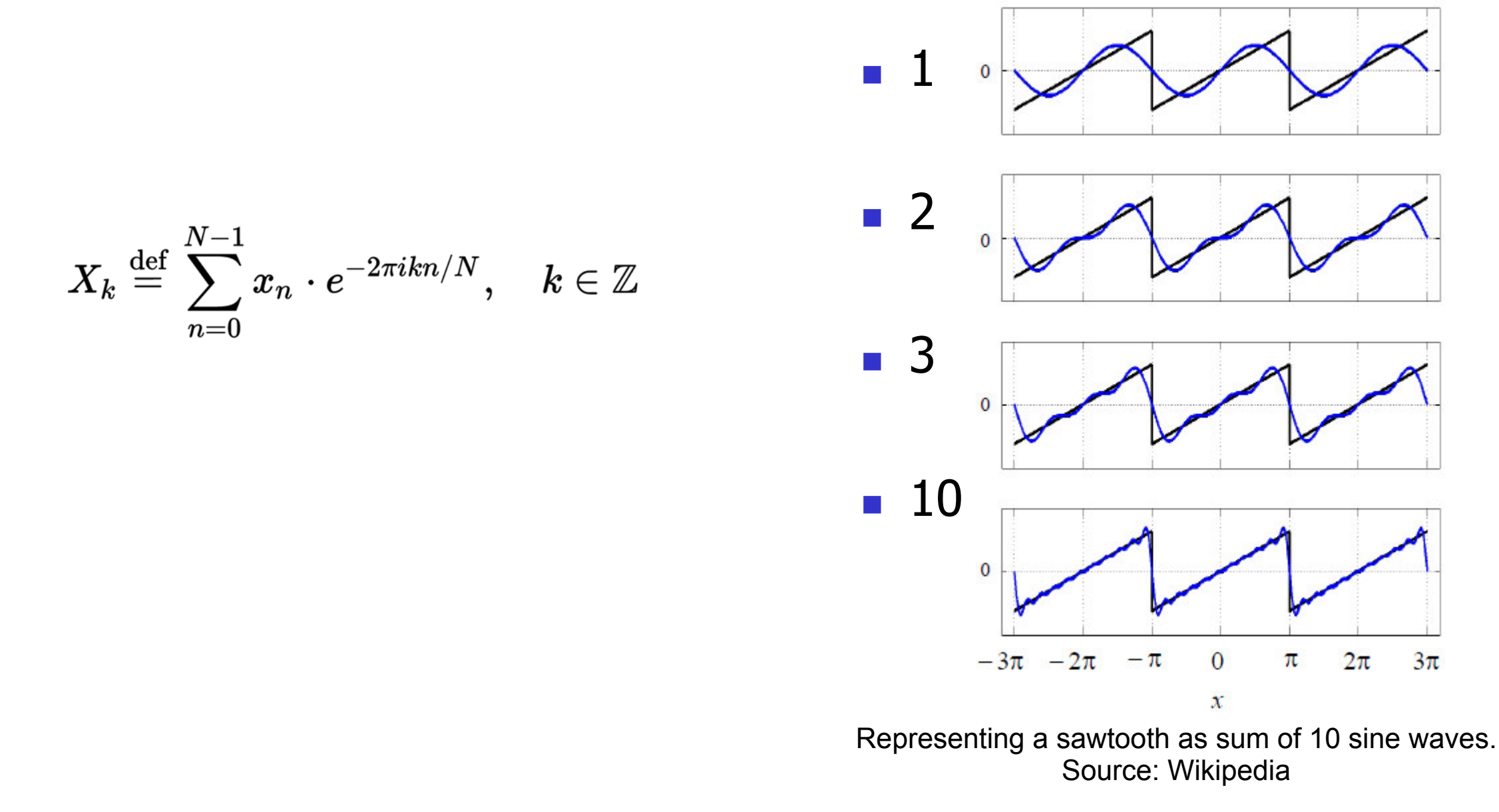

### Discrete Fourier Transform (DFT)

#### % MATLAB

% 8 Hz with pi phase  $comp1 = 1.0<sup>*</sup>cos(2<sup>*</sup>pi<sup>*</sup>8<sup>*</sup>time+pi);$ % 20 Hz with +pi/2 phase comp2 = 0.5\*cos(2\*pi\*20\*time+pi/2); % 80 Hz with -pi/2 phase  $comp3 = 0.2<sup>*</sup>cos(2<sup>*</sup>pi<sup>*</sup>80<sup>*</sup>time-pi/2);$ % Merge components  $signal = comp1 + comp2 + comp3;$ 

#### % and now Fast Fourier Transform (FFT)

 $ftSig = fft(signal);$ fftSig = fftSig(1:lenSig/2+1); % single-sided freq = 0:sampFreq/lenSig:sampFreq/2; absFFT = abs(fftSig/lenSig); % absolute values

absFFT(2:end-1) =  $2*$ absFFT(2:end-1); % multiply single-sided spectrum by 2

phaseFFT = angle(fftSig); % phases of freqs.

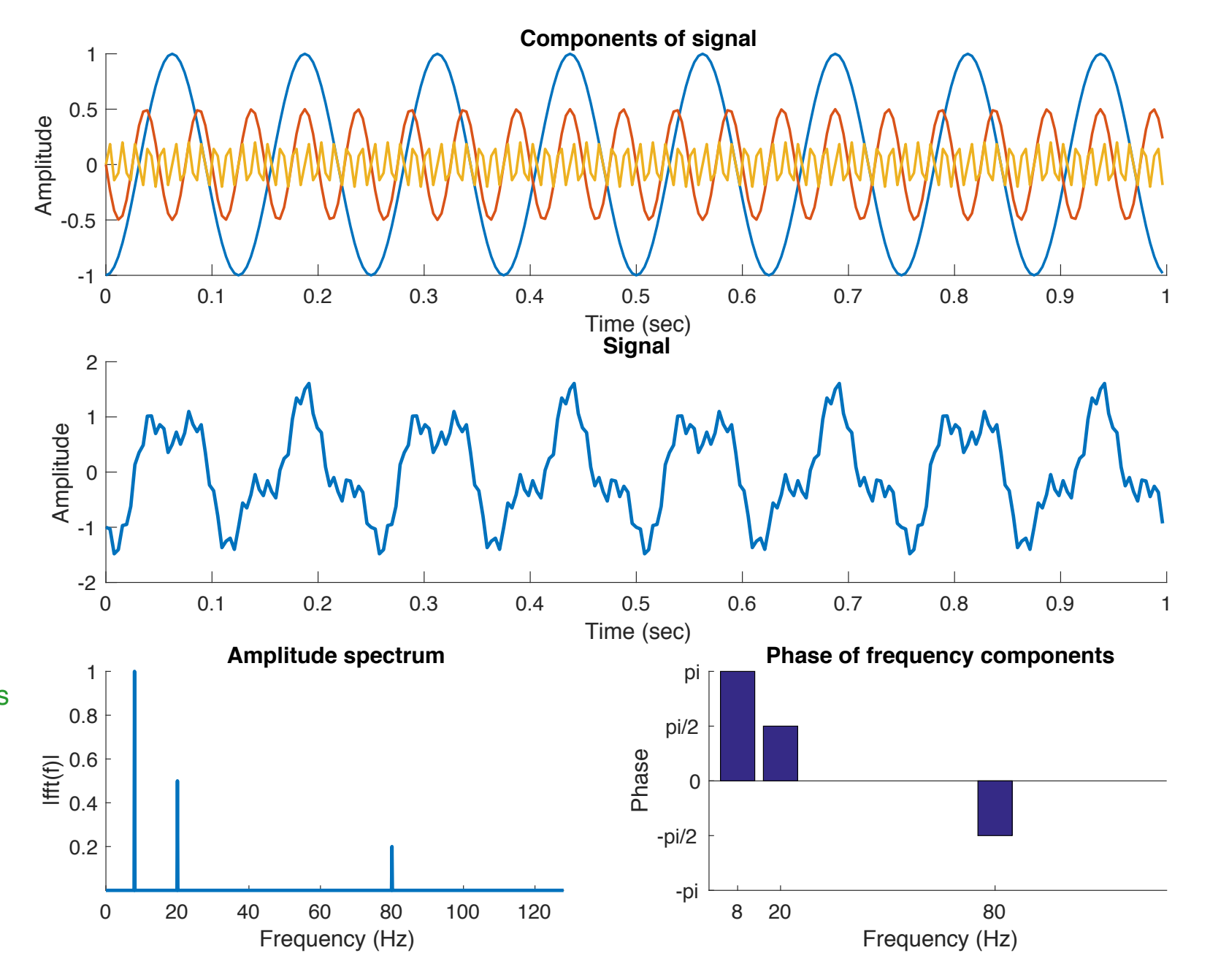

### Power spectral density (PSD)

- FFT provides **amplitude** and **phase** of each contributing frequency
- PSD describes how **power** of a signal is distributed over frequencies

#### % MATLAB

% 8 Hz with pi phase comp1 =  $1.0$ <sup>\*</sup>cos( $2$ <sup>\*</sup>pi<sup>\*8</sup>\*time+pi); % 20 Hz with +pi/2 phase  $comp2 = 0.5<sup>*</sup>cos(2<sup>*</sup>pi<sup>*</sup>20<sup>*</sup>time+pi/2);$ % 80 Hz with -pi/2 phase  $comp3 = 0.2<sup>*</sup>cos(2<sup>*</sup>pi<sup>*</sup>80<sup>*</sup>time-pi/2);$ % Merge components  $signal = comp1 + comp2 + comp3$ ;

#### % FFT

 $ftSig = ft(signal);$ fftSig = fftSig(1:lenSig/2+1); % single-sided freq = 0:sampFreq/lenSig:sampFreq/2;

absFFT = abs(fftSig/lenSig); % absolute absFFT(2:end-1) =  $2*$ absFFT(2:end-1); % multiply single-sided spectrum by 2

#### % PSD from FFT

psdFFT = 1/(sampFreq\*lenSig) \* abs(fftSig).^2;  $psdFFT(2:end-1) = 2<sup>*</sup>psdFFT(2:end-1);$ 

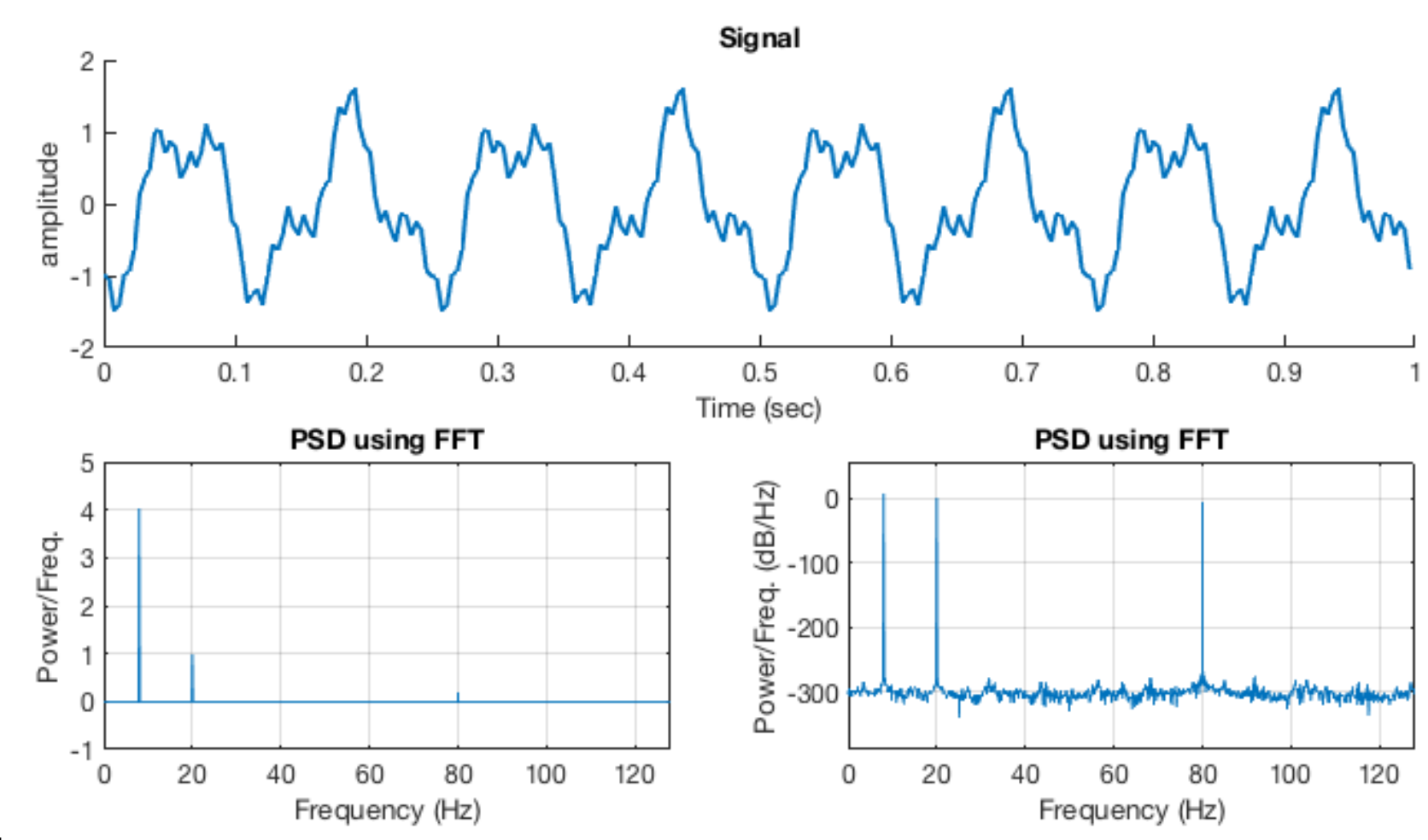

#### Spectral leakage

- If the number of cycles of a frequency is not an integer (in a segment of data), endpoints are discontinuous.
- These artificial discontinuities show up in the FFT as wide range of frequency components not present in the original signal.

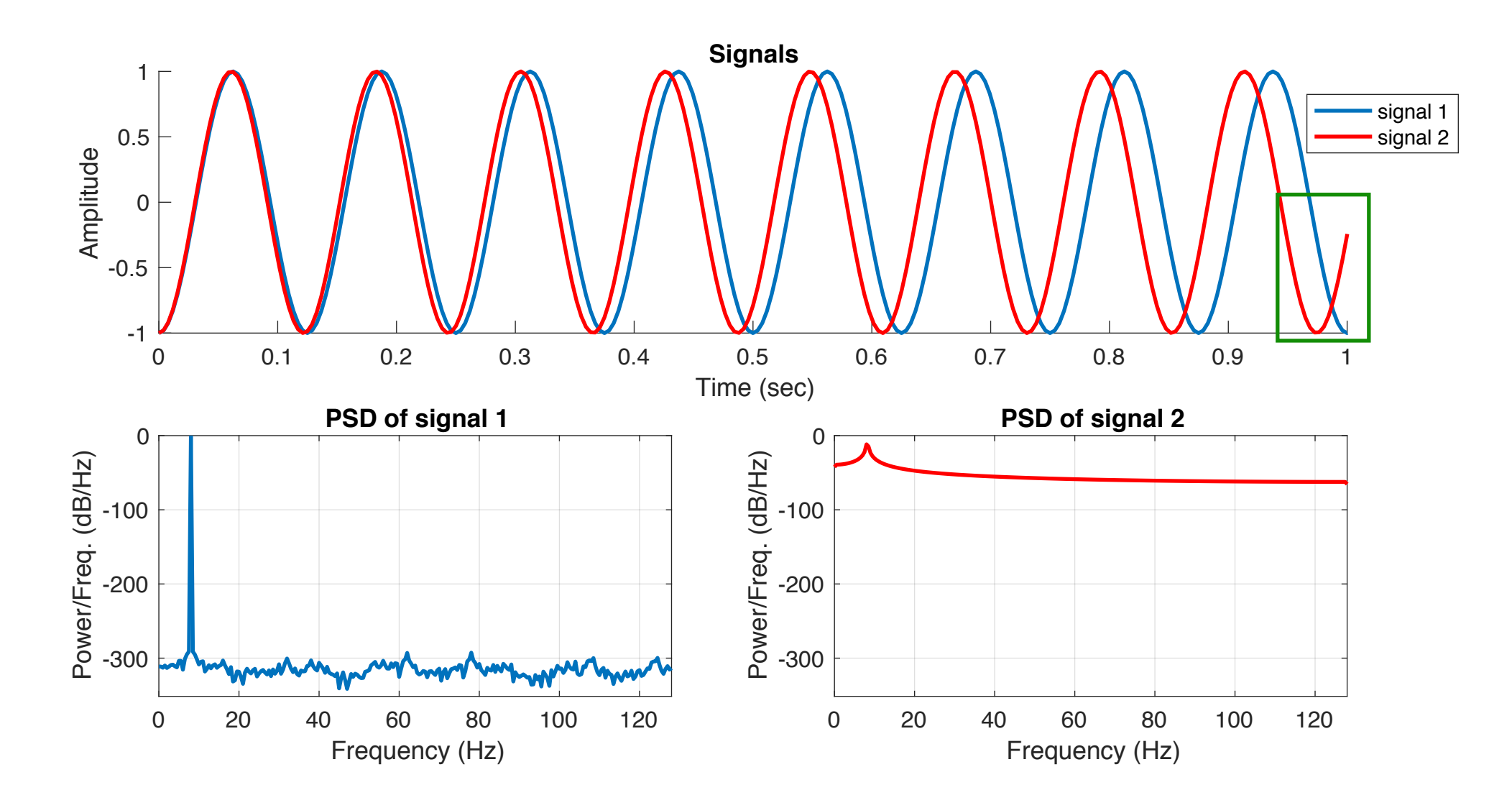

### Spectral leakage and windowing

• This is unavoidable for DFT, but can be improved using windowing.

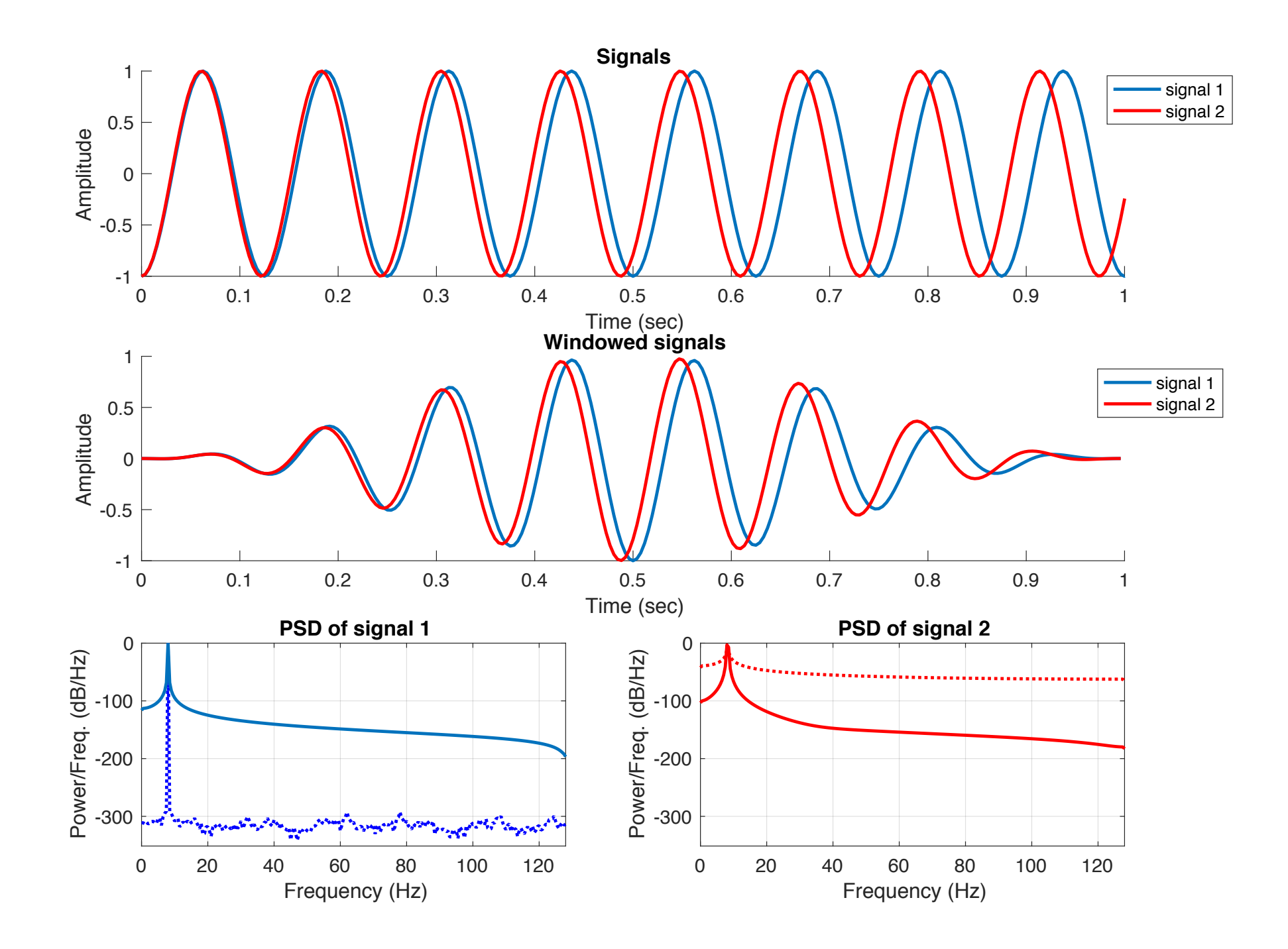

#### **Windowing functions** window, altering leakage. Windowing is implemented by multiplying is implemented by multiplying the input signal  $\mu$ ventuovento tenonono

- There are several windowing functions for different situations/applications Windowing functions are also called *tapering* functions or *apodization* functions. , several windowing functions for different situations/applicati ictio<br>. Rectangular
	- Hanning, Hamming, Kaiser, … (see http://ch.mathworks.com/help/signal/windows.html) zero-value outside of a selected interval. It involves using a tapering function to ig, namming, nais s html <sub>J.HuHII</sub>
	- $\cdot$  in general, the Hanning window is satisfactory in 95 percent of cases. Ferding and mainling mind on the Bandracion, in the

$$
\text{Hanning window:} \quad w_j = \frac{1}{2} \left[ 1 - \cos \left( \frac{2 \pi j}{N - 1} \right) \right] \quad j \in [0...N - 1]
$$

#### % MATLAB

winLen =  $100$ ; % length of window in sample rectWin = window(@rectwin,winLen); % Rectangular hannWin = window(@hann,winLen); % Hanning hammWin = window(@hamming,winLen); % Hamming kaiserWin = window(@kaiser,winLen,1.5); % Kaiser flattopWin = window(@flattopwin,winLen); % Flat top

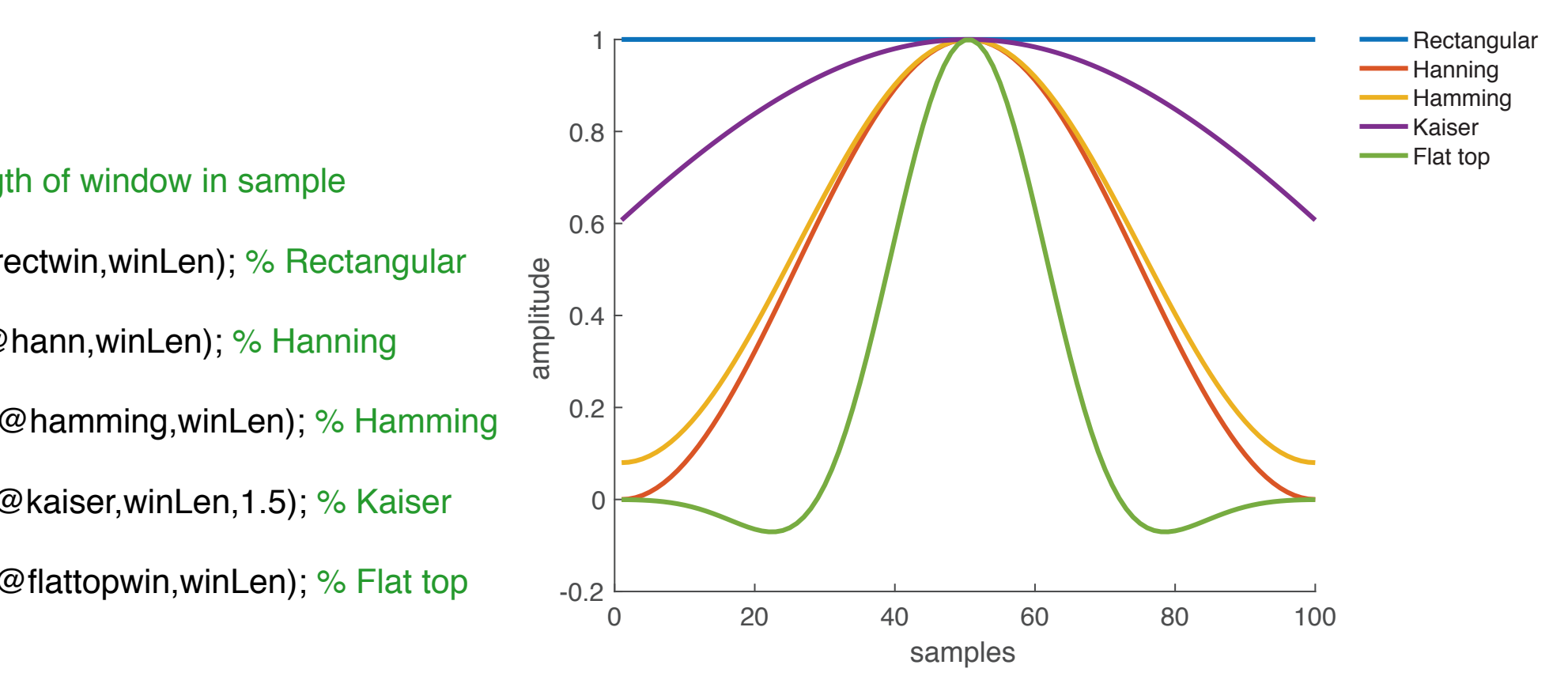

Some of famous windowing functions of length 100 samples

### Choice of window

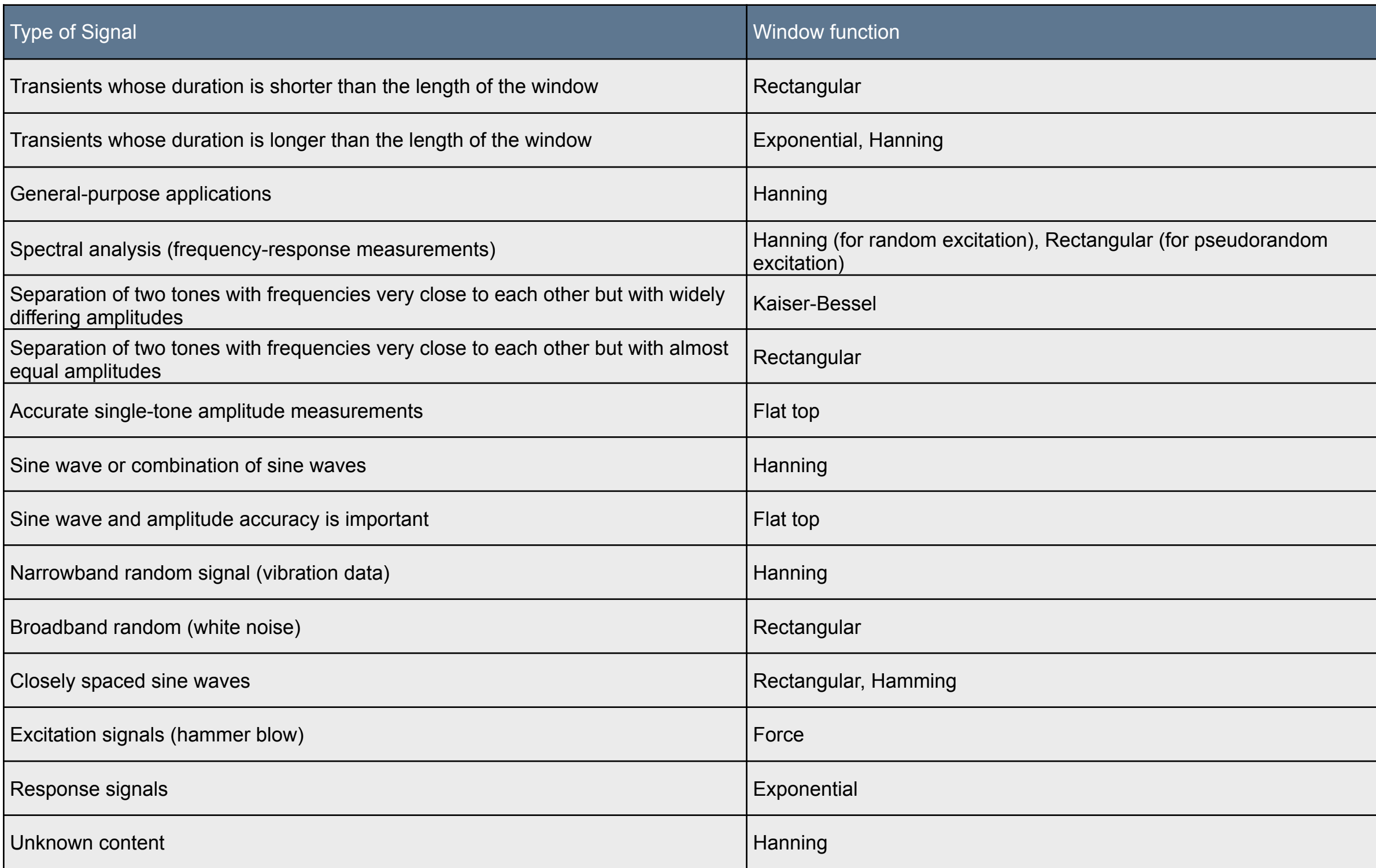

http://zone.ni.com/reference/en-XX/help/372614J-01/lvanlsconcepts/choosing\_smoothing\_window/

#### Spectral leakage

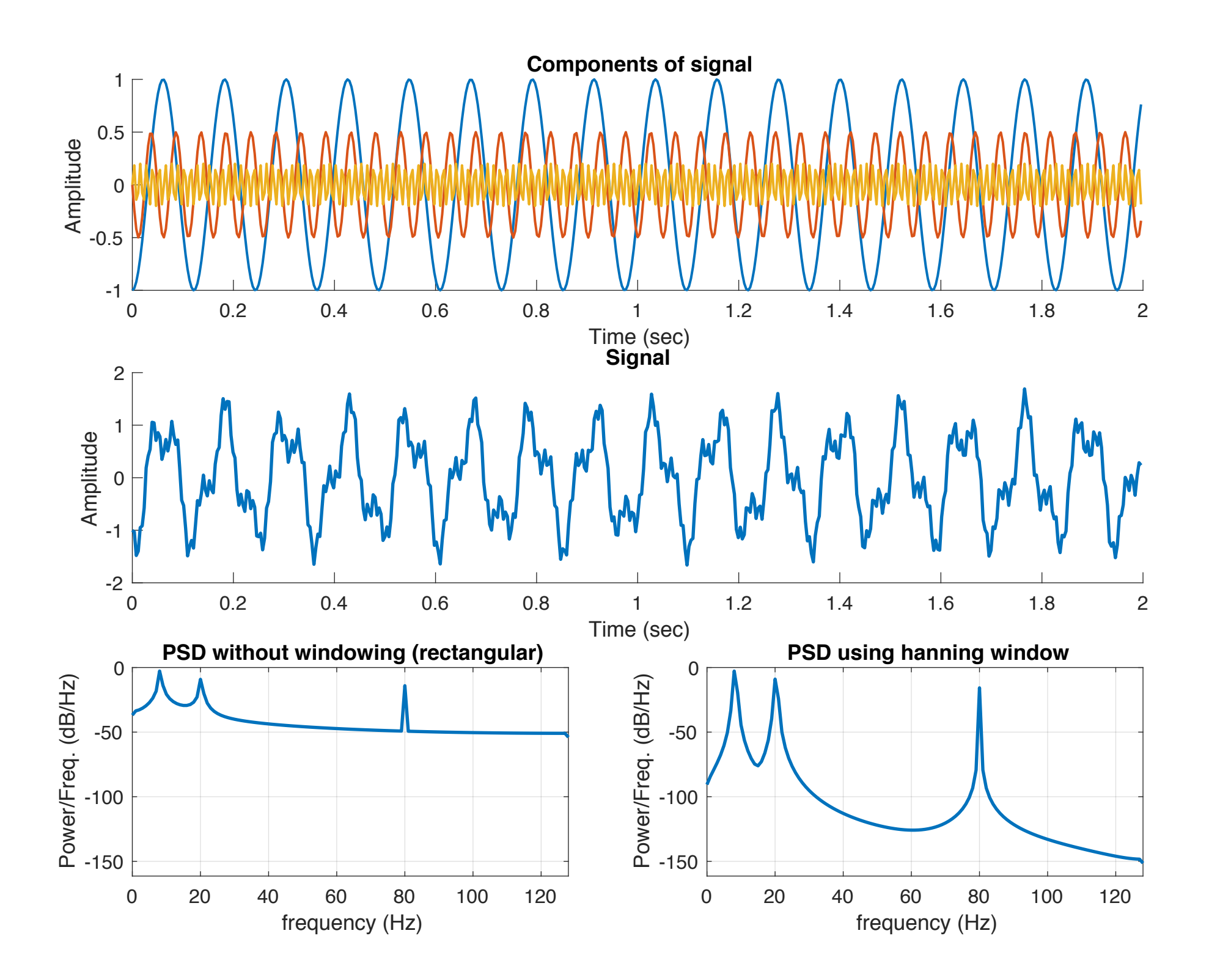

### PSD of non-stationary and long signals

- **Welch's method** is an improved PSD estimator, reduces noise by averaging
	- split up signal into overlapping segments
	- a window function (such as hamming) is applied on segments
	- squared magnitude of DFT is calculated for each segment

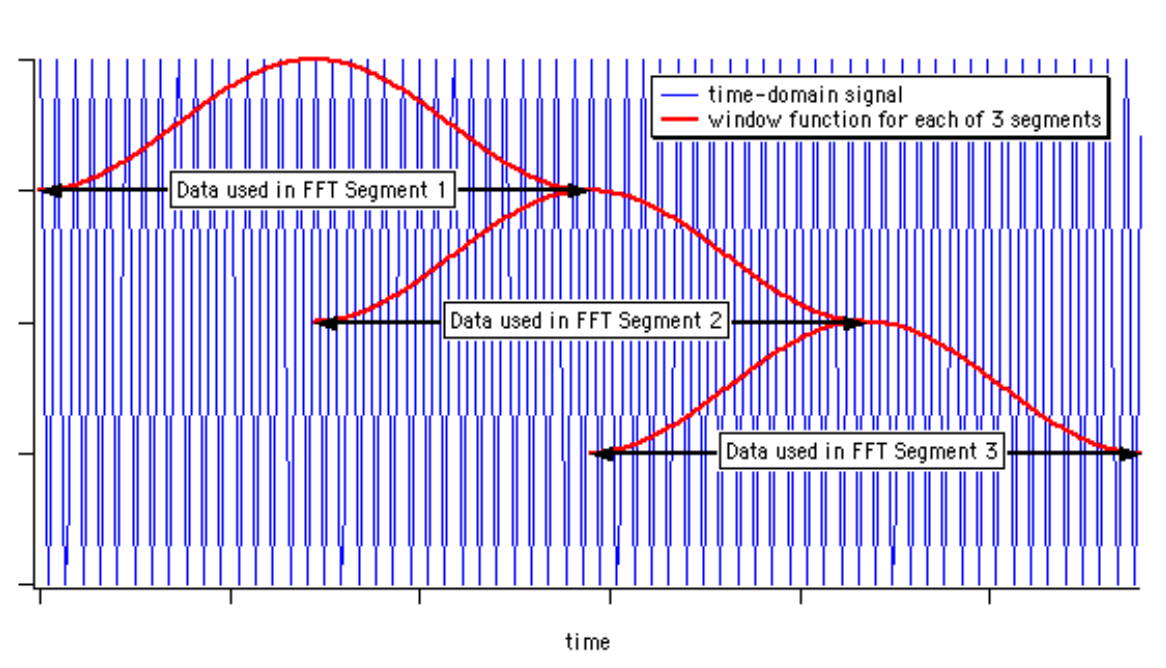

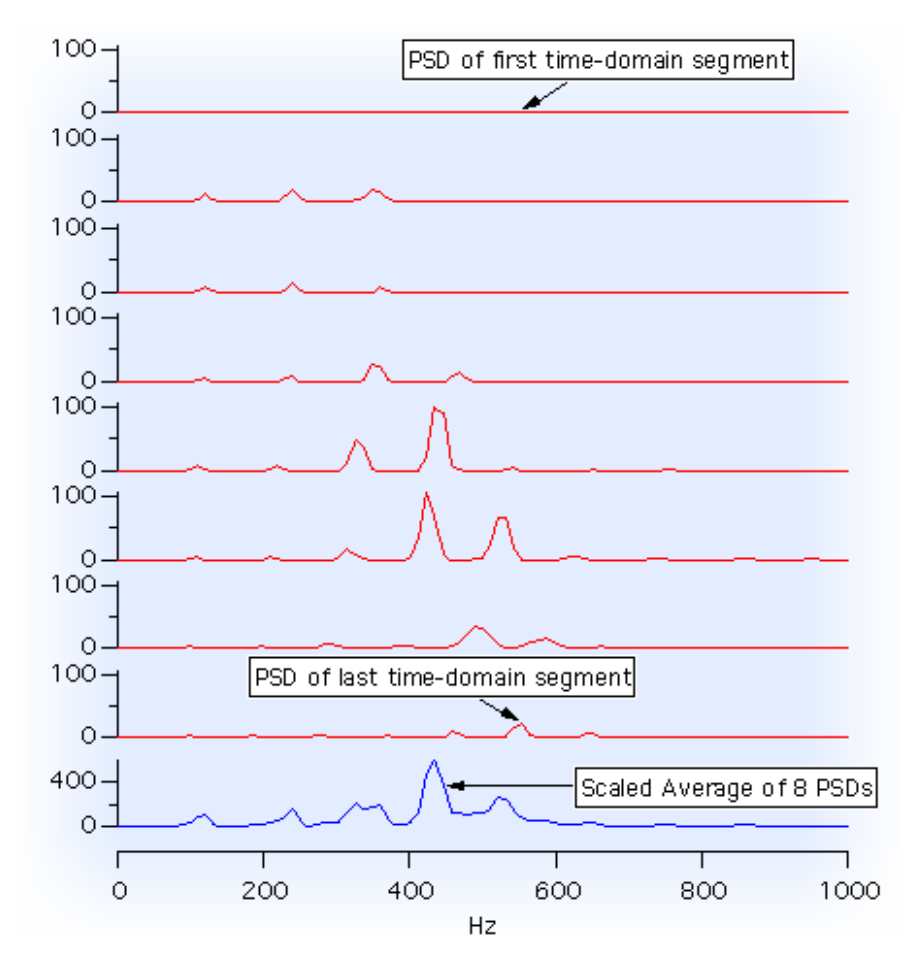

https://www.wavemetrics.com/products/igorpro/dataanalysis/signalprocessing/powerspectra.htm

• individual PSDs are averaged

### PSD using Welch's method

- "pwelch.m" function  $[pxx,f] = pwelch(x,window,noverlap,f,fs)$
- Welch's method vs. periodogram (no windowing)

```
% MATLAB code
% rawSig and fs are provided in lecture notes
                                                                   2000
% rawSig is hippocampal LFP of mouse (fs = 1000 Hz)
                                                                   1500
t = 0.1/fs:(length(rawSig)-1)/fs;
                                                                   1000
subplot(211); plot(t,rawSig); box off
                                                                Amplitude
xlabel('Time (s)')
                                                                    500
ylabel('Amplitude')
                                                                     \Omegawindow = 4<sup>*</sup>fs; % 4-sec windows (resolution 0.25Hz)
                                                                   -500overlap = round(0.5*window); % 50% overlap
                                                                  -10005
                                                                                                     1015
                                                                      \Omega[pxx,f] = pwelch(rawSig, window, overlap, fs, fs);Time (s)
subplot(212); hold on
plot(f,10*log10(pxx),'linewidth',2); box off
                                                                     50
xlim([0 80])
xlabel('Frequency (Hz)')
ylabel('Power (dB/Hz)')
                                                                  Power (dB/Hz)<br>B<br>B<br>B
[pxx1,f1] = periodogram(rawSig,... rectwin(length(rawSig)),fs,fs);
plot(f1,10*log10(pxx1),'linewidth',2); hold off
                                                                    10
xlim([0 80])
xlabel('Frequency (Hz)')
                                                                     \overline{0}
```
 $\overline{0}$ 

 $10$ 

20

30

40

Frequency (Hz)

50

60

```
ylabel('Power (dB/Hz)')
legend({'Welch method','Periodogram'})
```
80

25

Welch method Periodogram

70

20

#### PSD - comparing some approaches

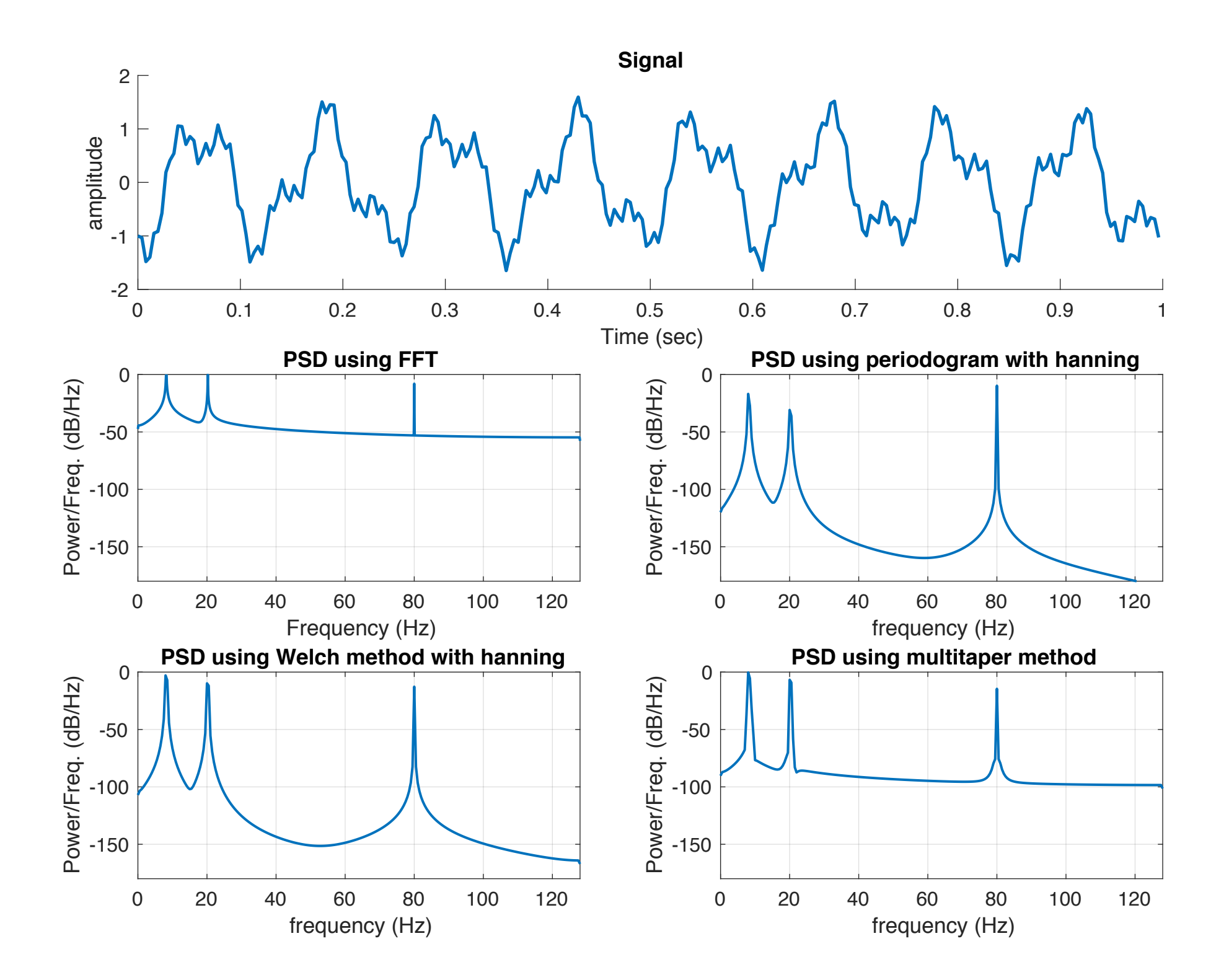

#### What to do with FFT and PSD?

- Finding periodicities within neural signals in different states
	- e.g. slow wave and delta of NREM sleep
- Quantifying power of frequencies in different conditions
	- e.g. delta, theta, alpha, beta, gamma, …
	- health vs disease
- Spectral edge frequency and spectral edge power
	- spectral edge frequency: below which x% of total power of signal is located
	- spectral edge power: total power below the spectral edge frequency
- Finding interfering signals (e.g. power line noise)

### Conclusion - frequency domain analysis

- Useful to have a global view of frequency components of a signal
- Suitable for stationary signals
	- the frequency content doesn't change with time (time-invariant)
- Loosing time information
	- when do transient changes occur?
	- which frequencies exist at a particular time.

### Time-frequency representation (TFR)

- TFR provides information in time-frequency plane
- Some applications in neural signal processing
	- analysis of event-related potential (ERP)
	- neurostimulation response analysis (Electrical / Optogenetics, TMS, …)
	- studying of epileptic seizures
	- recalling a specific memory
- Some approaches
	- **• Short-time Fourier transform (spectrogram)**
	- **• Wavelet transform (scalogram), wavelet coherence**
	- Wigner distribution
	- Choi-Williams distribution
	- Matching pursuit

### Short-Time Fourier Transform (STFT)

- Signals can be assumed quasi-stationary in short times
	- Short time definition depends on frequency content of signal
	- Window length should cover few cycles of main frequency component

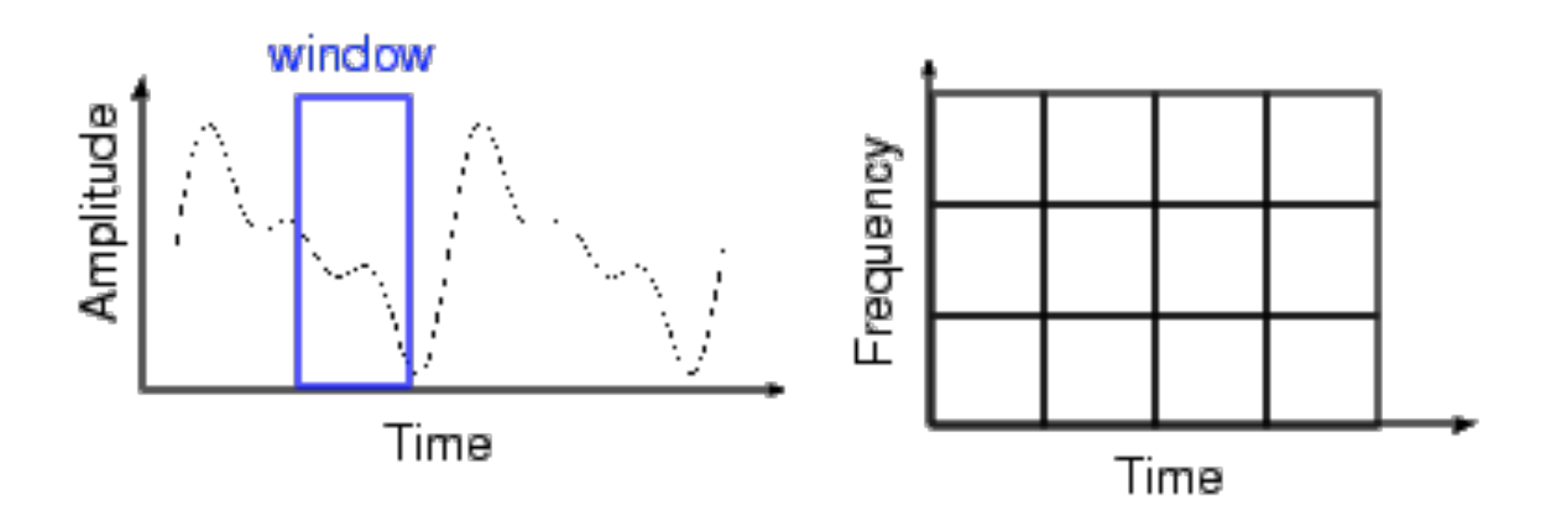

#### STFT - MATLAB

• "spectrogram.m" function

 $[s,f,t]$  = spectrogram $(x,$ window,noverlap,f,fs)

% MATLAB code % rawSig and fs are provided in lecture notes 20 % rawSig is hippocampal LFP from mouse ( $fs = 1000$  Hz) 18 window =  $1$ <sup>\*</sup>fs; % window size in sample 16 overlap = round( $0.96$ \*window); % overlap is an integer value  $14$  $[SC, freq, time] = spectrogram(rawSig, window, overlap, 2*fs, fs);$  $SC = abs(SC(freq) = minfreq\&freq \le = maxfreq, :))$ ;  $\begin{array}{c}\n\text{frequency (Hz)} \\
\text{requency (Hz)} \\
\text{o}\n\end{array}$ freq = freq(freq>=minfreq&freq<=maxfreq);  $args = {time, freq, SC.^2};$ figure('Color',[1 1 1]); 8 surf(args{:},'edgecolor','none'); 6 view(0,90); axis tight; 4 shading interp; colormap(parula(128));  $\mathfrak{p}$  $h =$  colorbar; h.Label.String = 'Power'; xlabel('Time (s)'); ylabel('frequency (Hz)');

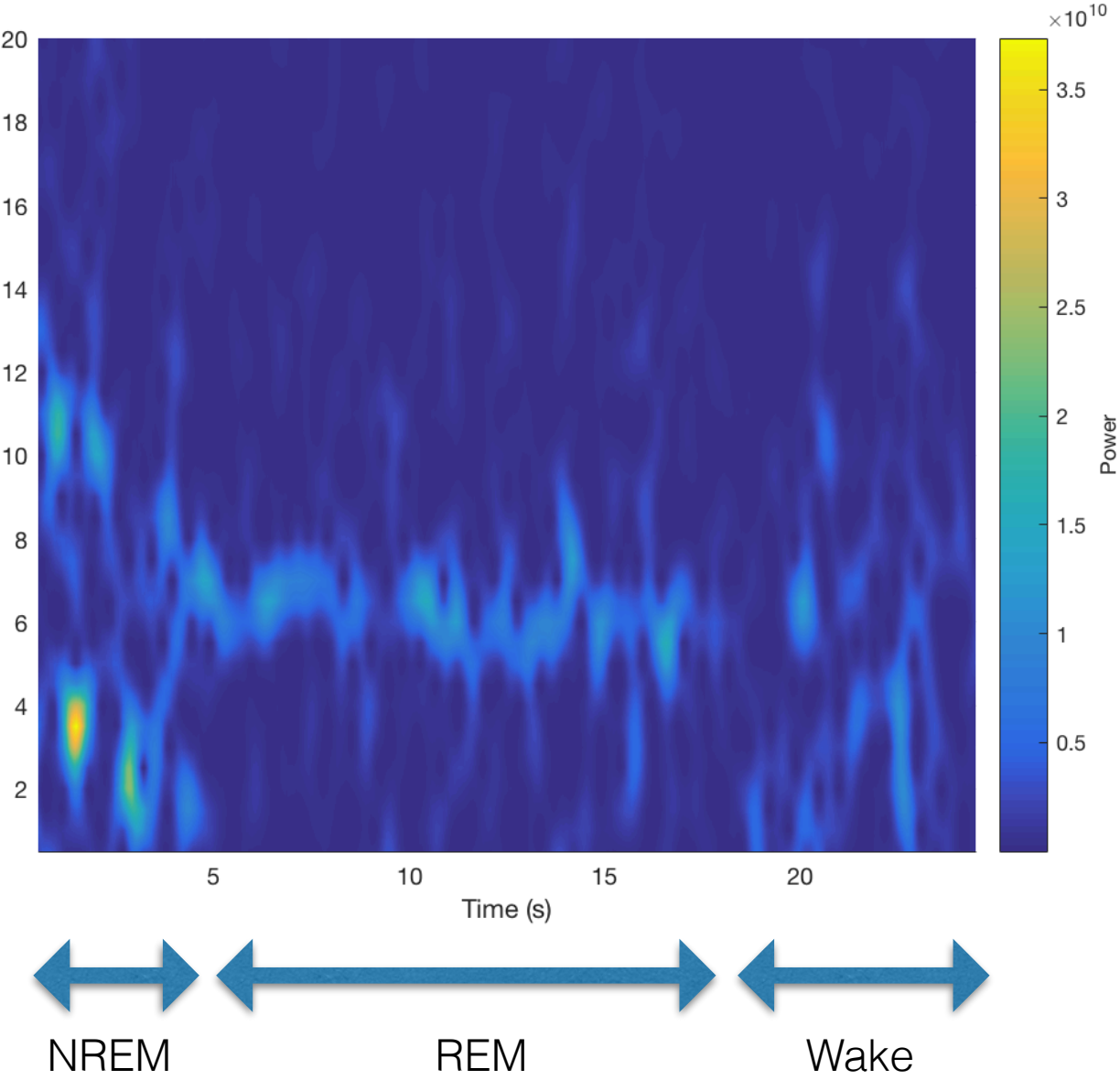

#### STFT - effect of window length

- Tradeoff between time and frequency resolutions
	- a narrow window provides better time resolution, degrade freq. resolution
	- a wide window provides better freq. resolution, degrade time resolution

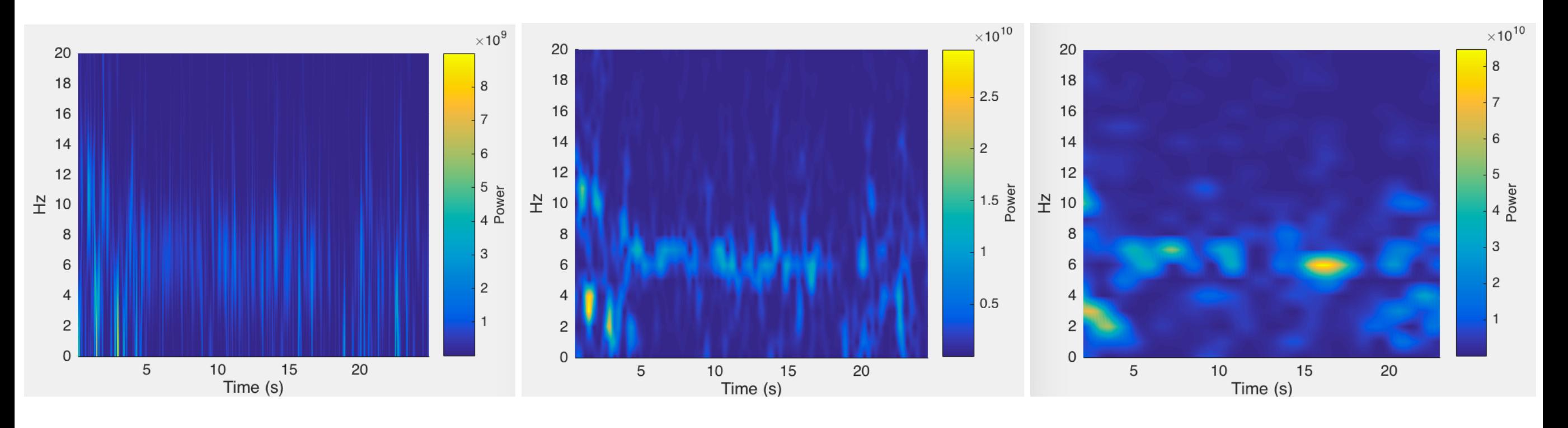

Window length = 0.25 sec Window length = 1 sec Window length = 4 sec

#### Wavelet transform

• Convolution between signal and scaled versions of a wavelet function.

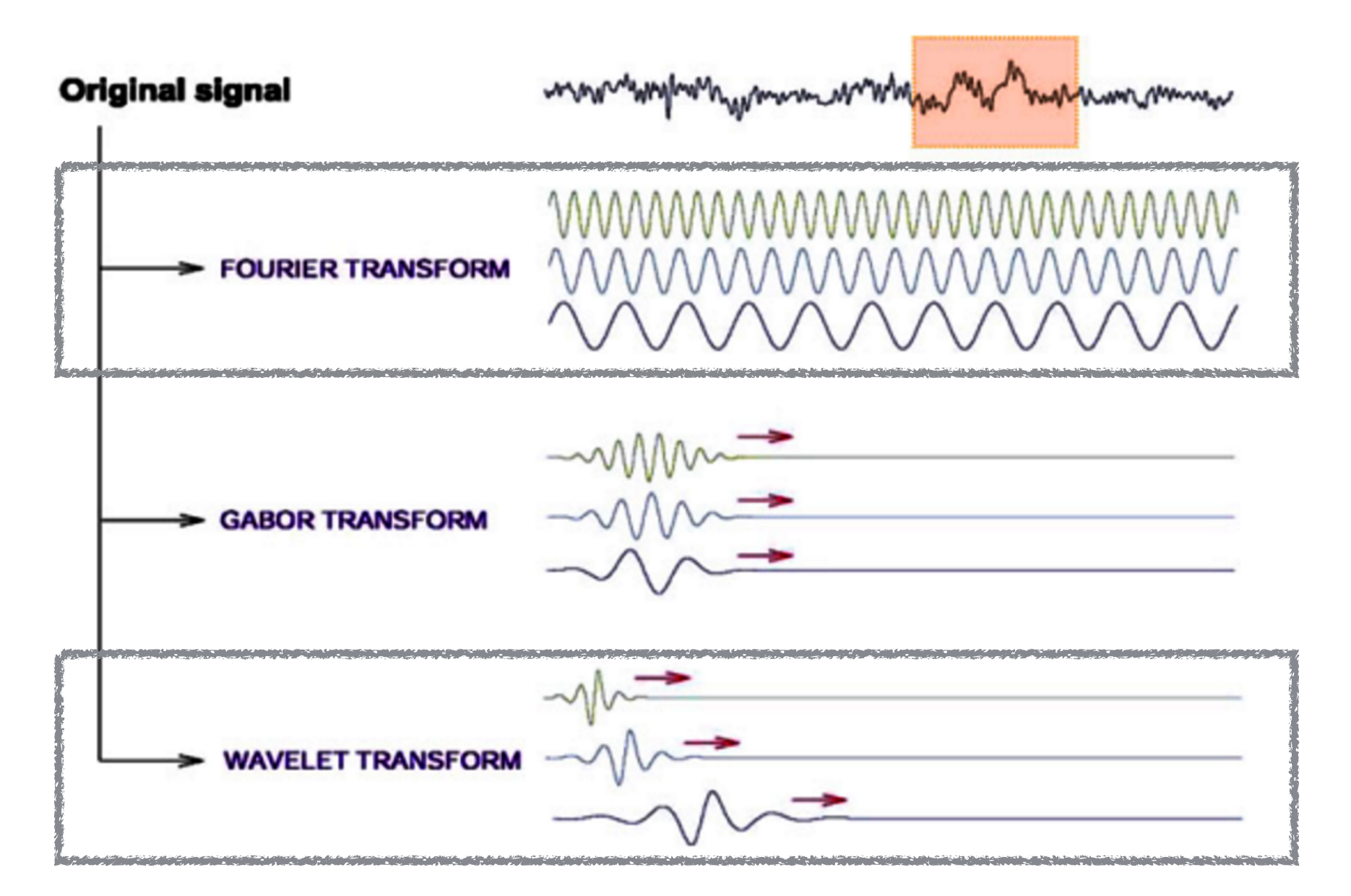

Freeman W., Quiroga R. Q., Imaging Brain Function With EEG, Springer, 2013

#### Wavelet transform

- Multi-resolution nature of wavelet transform
	- Shorter windows of signal are considered for higher frequencies

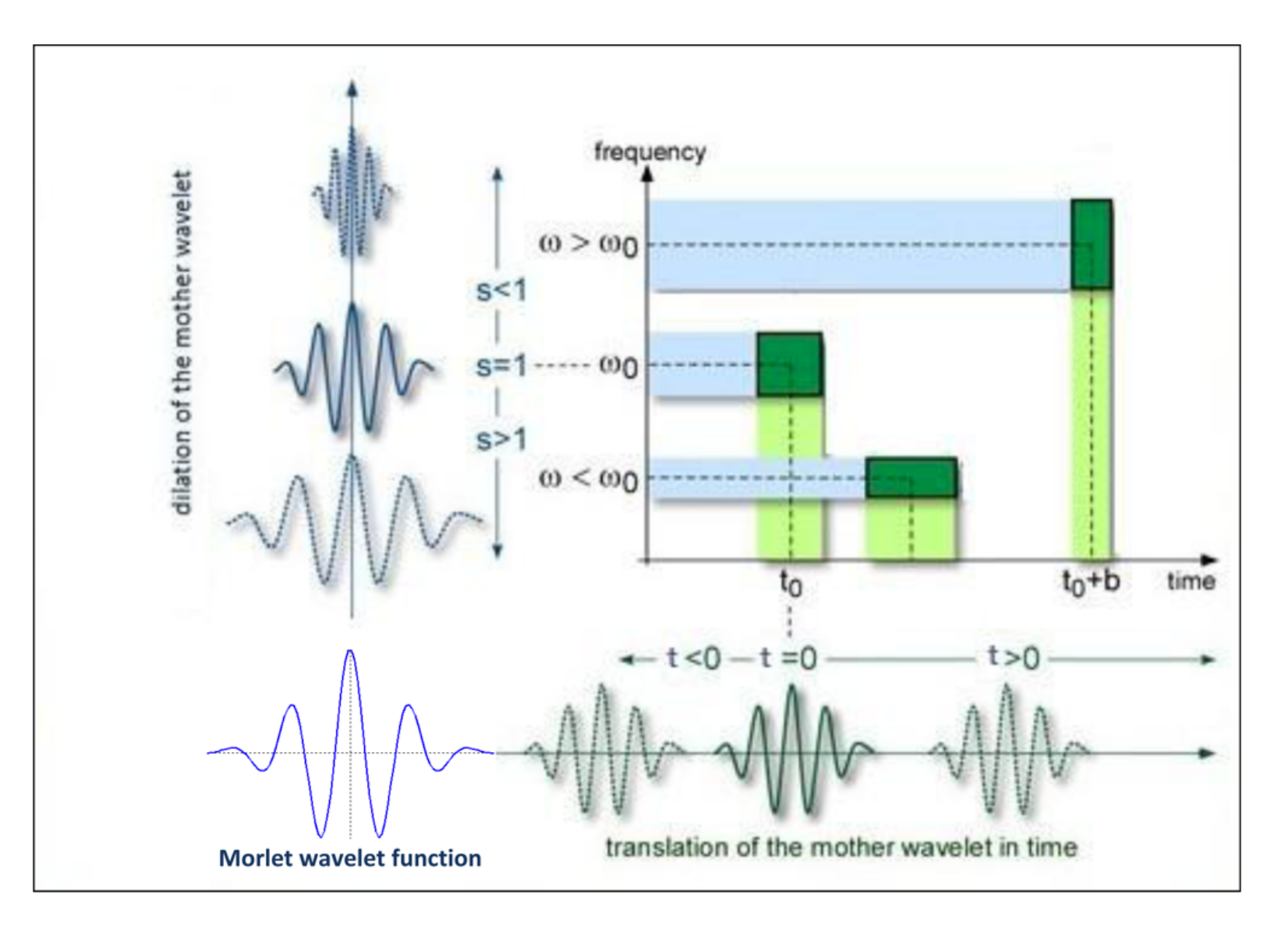

Erol S., Time-Frequency Analyses of Tide-Gauge Sensor Data, Sensors, 2011

### Wavelet transform vs. STFT

- STFT uses fixed window size for all frequencies
- Wavelet transform has multi-resolution nature

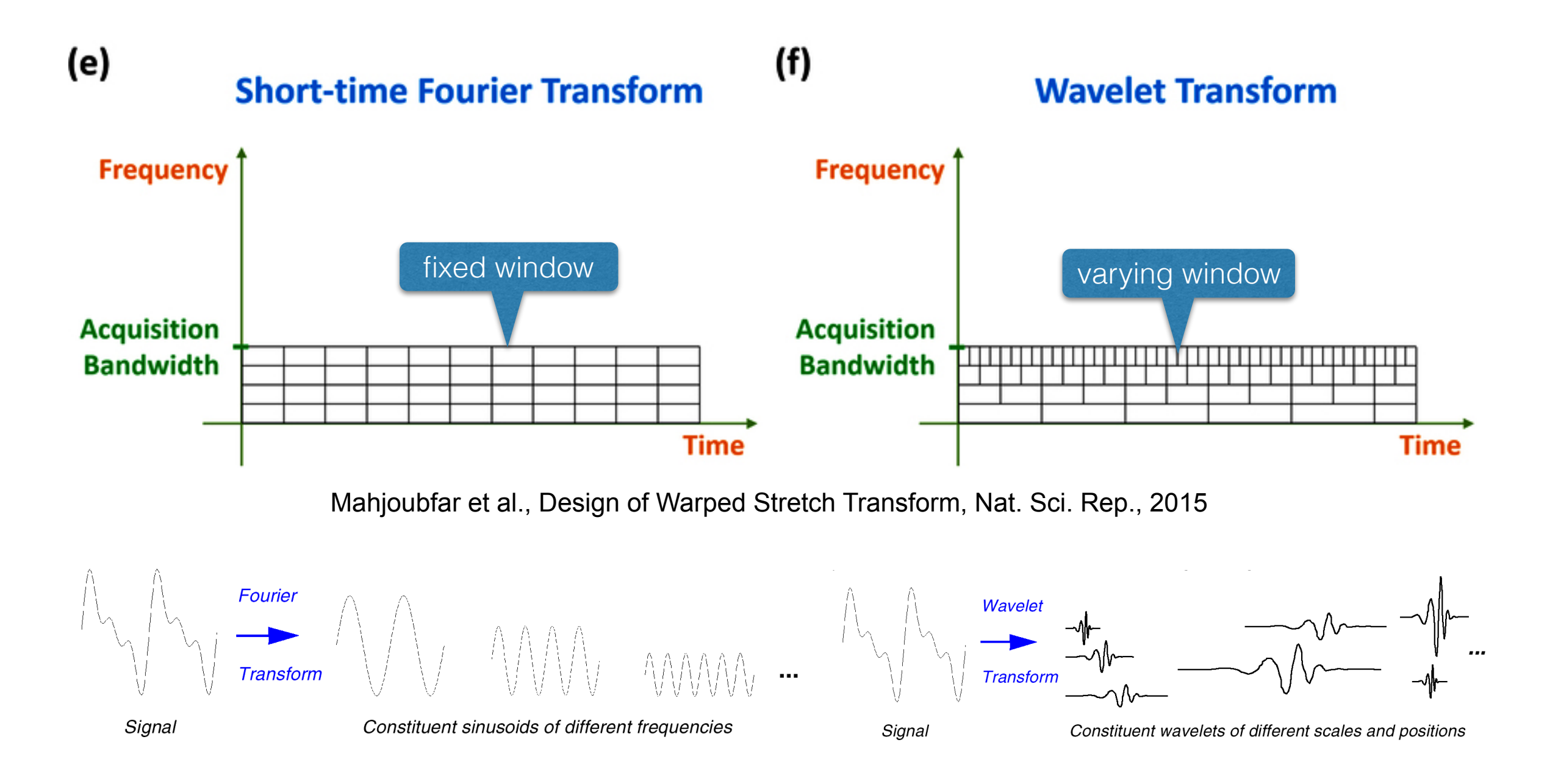

#### Wavelet transform using MATLAB

- Many wavelet functions in the wavelet toolbox of MATLAB.
- "waveinfo" function lists supported wavelets

• Continuous wavelet transform (CWT)

 $coeffs = \text{cwt}(x, scales, 'wname')$ 

• Discrete wavelet transform

 $[C,L]$  = wavedec(X,N,'wname')

#### Scale to frequency

- Each scale of wavelet function has a pseudo-frequency
	- an approximate relationship between scale and frequency

 $F = \text{scal2}$ frq $(A, 'w$ name', DELTA)

#### % MATLAB code

Fs = 1000; % sampling frequency of signal  $t = 0:1/Fs:1-1/Fs$ ; % time axis  $x = 1.5*cos(2*pi*100*t).*(t<0.25)+1.5*cos(2*pi*50*t).*(t>0.5 & t<=0.75);$  $x = x+0.05$ \*randn(size(t)); % add noise to signal figure('Color',[1 1 1]); subplot(211); plot(t, x) xlabel('Time'); ylabel('Amplitude'); set(gca,'fontsize',12); box off

#### numvoices = 32;

 $a0 = 2<sup>0</sup>(1/numvoices);$ scales =  $a0.^{\circ}$ (2\*numvoices:1/numvoices:6\*numvoices); % scales  $cfs = \text{cwt}(x,\text{scales},\text{'morI'}); %$  apply cwt pfreq = scal2frq(scales,'morl',1/Fs); % match scale to frequency subplot(212); contour(t,pfreq,abs(cfs).^2); axis tight; grid on; xlabel('Time'); ylabel('Approximate Frequency (Hz)'); title('CWT with Time vs Frequency'); set(gca,'fontsize',12); box off

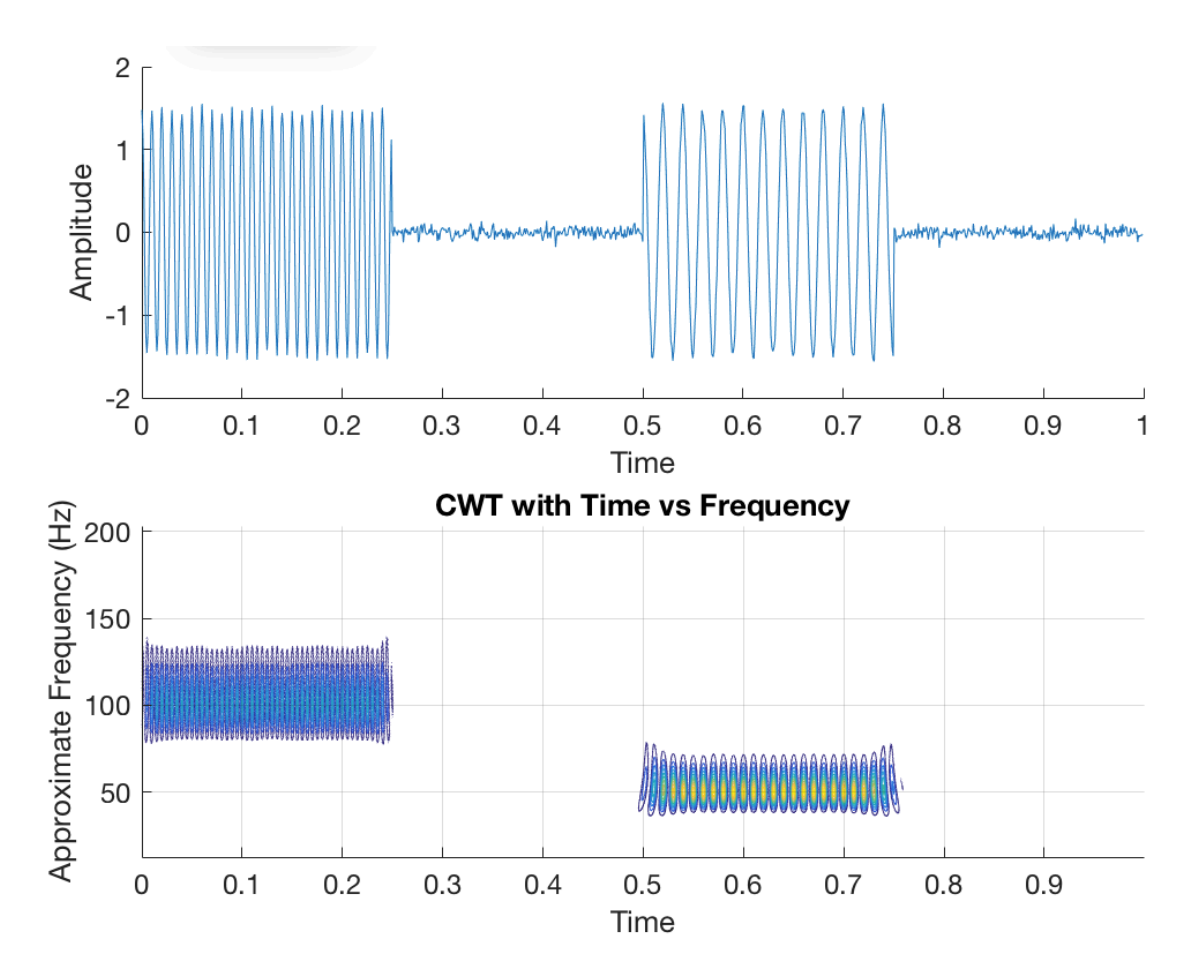

#### MATLAB help files

#### Wavelet transform

#### • Scalogram of hippocampal LFP (NREM, REM, Wake) using Morlet wavelet

% MATLAB code % rawSig and fs are provided in lecture notes) % rawSig is hippocampal LFP from mouse (fs = 1000 Hz)

% define min/max frequencies (Hz) for analysis minfreq =  $0.5$ ; % min frequency maxfreq  $= 20$ ; % max frequency

% finding corresponding scales for min/max frequencies  $dt = 1$ /fs; % time between two samples (1/sampling freq.)  $f0 = 6/(2<sup>*</sup>pi);$  % central freq. of Morlet function ('morl') NumVoices = 32;  $a0 = 2<sup>0</sup>(1/NumVoices);$ 

minscale = floor(NumVoices\*log2(f0/(maxfreq\*dt))); maxscale = ceil(NumVoices\*log2(f0/(minfreq\*dt)));  $scales = a0.^(minscale:maxescale).*dt;$ 

#### % apply wavelet transform

cwtx = cwtft({rawSig,dt},'wavelet','morl','scales',scales);

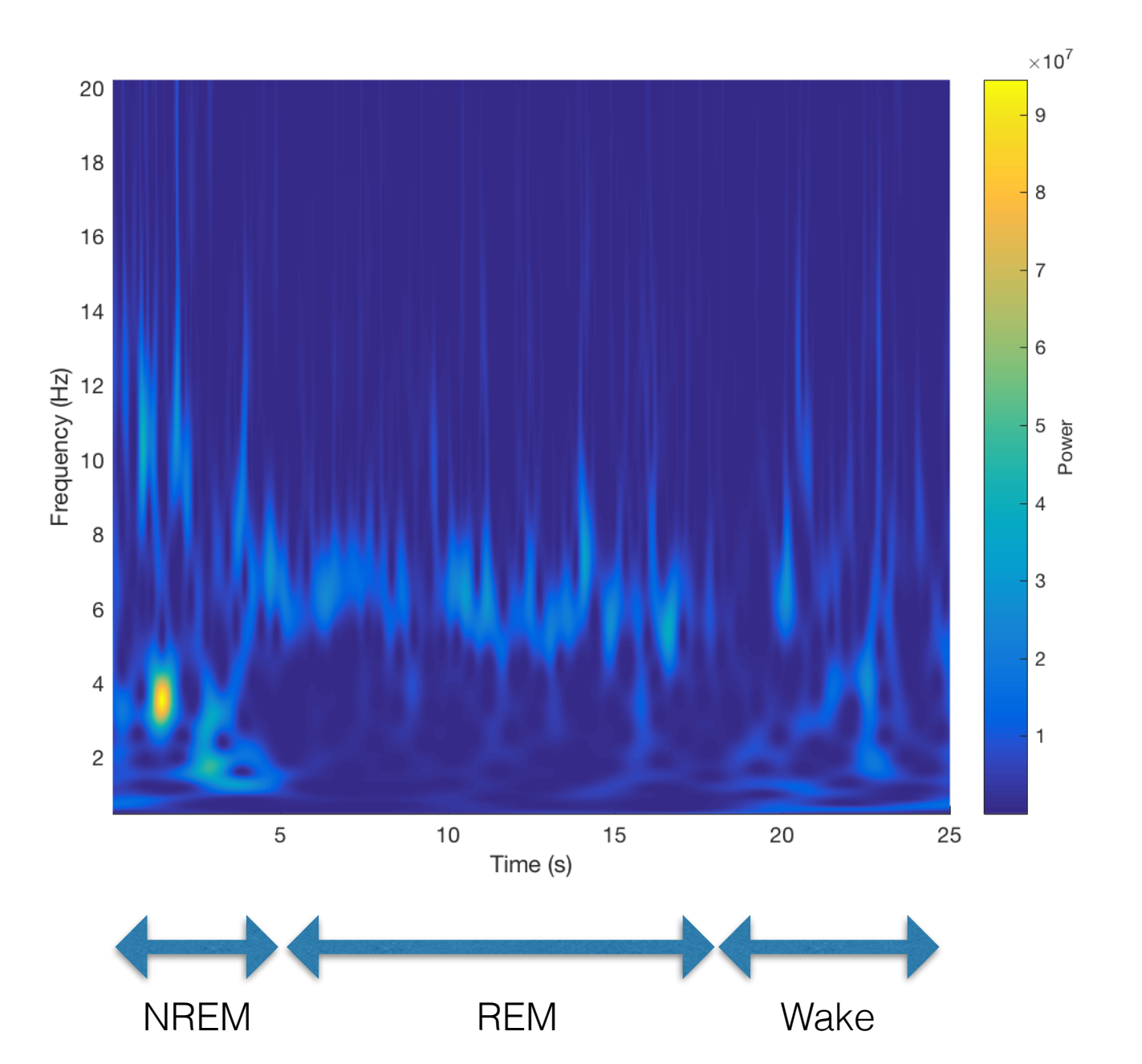

### Conclusion

- Short-time Fourier transform
	- suitable for narrowband signals
		- frequency bands of slow and fast oscillations are close
		- a fixed window length
	- improper for wideband signals
		- shorter duration of higher frequency components (e.g. gamma, ripples)
		- different window lengths for slow and fast oscillations
- Multi-resolution time-frequency representation (e.g. wavelet transform)
	- suitable for both narrowband and wideband signals

#### Questions?